# Projekt zajęć terenowych z wykorzystaniem geoinformacji – pomniki przyrody w Szymanowie

Anna TORZEWSKA

Wiedzę geograficzną można przekazać podczas zajęć klasowo-lekcyjnych. Jednak to zajęcia w terenie stanowią dla uczniów najbardziej atrakcyjną formę nauczania i uczenia się. Zajmują one ważne miejsce w nowoczesnym systemie kształcenia. Są bogatym źródłem wiedzy o świecie, a więc niezbędnym elementem w nauczaniu zarówno geografii jak i przyrody oraz biologii. Dzięki nim uczniowie w sposób aktywny zdobywają nowe informacje o otaczającej ich rzeczywistości. Zajęcia terenowe to również forma aktywności fizycznej, tak niezbędna dla prawidłowego rozwoju młodego organizmu. Zachęcam nauczycieli do organizacji takich zajęć, bowiem rozbudzają one ciekawość poznawczą uczniów wobec otaczającej rzeczywistości oraz wyzwalają ich samorzutną aktywność. Dzięki temu uczniowie podejmują próby samodzielnego rozwiązania problemu, w pełni się angażują, wykazują własną inwencję – chcą być twórczy. Wiążą teorię z praktyką i rozbudzają w sobie ciekawość świata, rozwijają umiejętność analizowania i wnioskowania, dokonywania pomiaru, prowadzenia obserwacji, posługiwania się różnorodnym sprzętem najnowszych technologii. Bezpośrednia obserwacja zjawisk geograficzno- przyrodniczych ułatwia przyswajanie pojęć i kształtowanie wyobrażeń. Uczniowie stają się badaczami, przejmują inicjatywę, są otwarci na nowe doświadczenia i przeżycia. Samodzielne dochodzenie do wiedzy daje satysfakcję, motywuje do jeszcze większego wysiłku, a tym samym do poszerzania wiedzy, rozwijania zainteresowań i uzdolnień geograficznych. Ten atrakcyjny sposób nabywania wiedzy przez

Czas przewidywany na realizację planowanych zajęć: 120 minut

Materiały i środki dydaktyczne: tekst rozporządzenia nr 18 Wojewody Mazowieckiego z 31 lipca 2009 roku w sprawie ustanowienia pomników przyrody położonych na terenie powiatu sochaczewskiego (Dz. Urz. Woj. Maz. Nr 124 poz. 3633) http://g.ekspert.infor.pl/p/\_dane/akty\_pdf/U73/2009/124/3633. pdf , komputery stacjonarne, tablety, smatfony, karta pracy, sznurek, taśma miernicza, ołówek, patyk

- utrwalenie wiedzy na temat form ochrony przyrody w Polsce, ze szczególnym zwróceniem uwagi na pomniki przyrody;
- rozwijanie zainteresowań geograficzno-przyrodniczych;
- kształtowanie umiejętności pracy w zespole;

uczniów sprawia, że zdobyte wiadomości i umiejętności są lepiej zapamiętywane i bardziej trwałe. Zajęcia w terenie kształtują również pozytywne postawy wobec środowiska, wyzwalają potrzebę działań proekologicznych.

> Nauczyciel przypomina pojęcie "ochrona przyrody" i wyjaśnia, że informacje jej dotyczące zawarte są w Ustawie o ochronie przyrody (t.j. Dz.U. 2018 poz. 142).

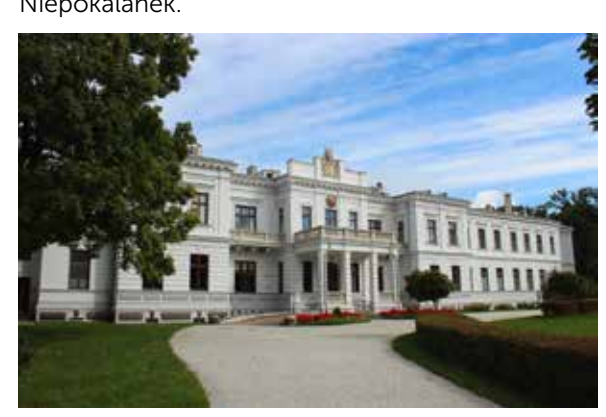

Aby zajęcia terenowe mogły spełnić swoją rolę, muszą być odpowiednio przygotowane i przeprowadzone poprawnie pod względem merytorycznym i metodycznym. Ważne jest także właściwe przygotowanie zajęć pod względem organizacyjnym, gdyż zapewni to bezpieczeństwo uczestnikom, a sprawna organizacja wpłynie na zaangażowanie uczniów i będzie ich motywować do zamierzonego przez nas działania. Celem niniejszego opracowania jest pokazanie możliwości wykorzystania najbliższego otoczenia ucznia i najnowszych technologii do kształcenia zdolności praktycznyc h, rozwijania twórczego myślenia, kreatywności, współpracy i komunikacji w grupie.

Miejsce: teren, na którym znajdują się pomnikowe drzewa – park otaczający Pałac Lubomirskich w Szymanowie, woj. mazowieckie

Metody pracy: pogadanka z elementami wykładu, zajęcia terenowe, obserwacja i pomiar

Formy pracy: indywidualna, zbiorowa

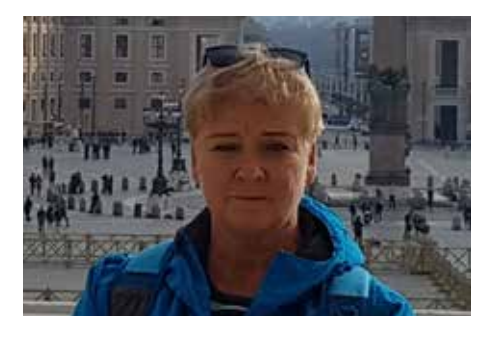

#### Cele zajęć terenowych

#### Ogólne:

#### Operacyjne:

#### Uczeń:

- rozumie potrzebę ochrony przyrody;
- zna cele i formy ochrony przyrody;
- prowadzi obserwacje w terenie;
- wyszukuje i wykorzystuje geoinformację;
- wyszukuje obszary i obiekty objęte ochroną;
- poznaje przyrodniczo cenne obiekty w swojej okolicy;
- zna kryteria wymagane przy tworzeniu pomników przyrody;
- rozpoznaje drzewa pomnikowe w terenie;
- wykonuje pomiary: wysokość, obwód, wiek drzewa;
- zna zabiegi pielęgnacyjne pomnikowych drzew;

## Etap I – zajęcia w pracowni szkolnej

#### Zadania

1. Nauczyciel dzieli klasę na 6 grup. Każda z grup otrzymuje wydrukowane fragmenty aktów prawnych. Zadania uczniów w grupach – krótka prezentacja zagadnień:

- Cele ochrony przyrody
	- Obowiązujące w Polsce formy ochrony przyrody
	- Organy ochrony przyrody
	- Sposoby ochrony przyrody w życiu codziennym
- Kryteria uznawania drzew za pomniki przyrody (Rozporządzenie Ministra Środowiska z dnia 4 grudnia 2017 r. w sprawie kryteriów uznawania tworów przyrody żywej i nieożywionej za pomniki przyrody (http://dziennikustaw.gov.pl/ du/2017/2300) • Rola obszarów Natura 2000;
- 2. Uczniowie wykonują zadania treningowe w Geoserwisie GDOŚ, poznając różnorodne funkcje serwisu (http://geoserwis.gdos.gov. pl/mapy/).
- 3. Uczniowie wyznaczają trasę pieszą ze stacji PKP w Teresinie do obiektu docelowego, dołączając opis i dokumentację fotograficzną za pomocą ujęć z serwisu Street View, pokazujących charakterystyczne miejsca wzdłuż wyznaczonej trasy

Zajęcia terenowe odbywają się na obszarze Zespołu Pałacowo-Klasztornego w Szymanowie, gdzie znajduje się Liceum Ogólnokształcące Sióstr Niepokalanek.

Foto: Julia Baranowska

Technologie informacyjno-komunikacyjne

Technologie informacyjno-komunikacyjne

74

# Etap II – zajęcia w terenie

Nauczyciel przygotowuje grupę do wyjścia w teren – do parku otaczającego szkołę, omawia zasady bezpieczeństwa. Uczniowie przedstawiają fotograficzną dokumentację dojścia (lub dojazdu rowerem) z wykorzystaniem Street View do parku w Szymanowie od stacji PKP Teresin-Niepokalanów.

1. Wysiadając z pociągu KM od razu można zauważyć Bazylikę Niepokalanej Wszechpośredniczki Łask w Niepokalanowie (wykorzystanie Street View – zrzuty z ekranu – Julia Baranowska)

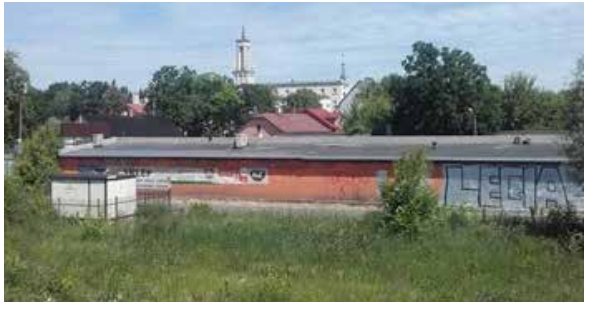

2. Opuszczając dworzec mijamy po lewej stronie pomnik poświęcony pamięci 20 więźniów z Pawiaka, rozstrzelanych w odwecie za wysadzenie przez Polaków niemieckiego transportu sprzętu zbrojnego.

3. Dochodzimy do skraju lasu – od tego momentu możemy skorzystać ze ścieżki rowerowej, która poprowadzi nas do Szymanowa.

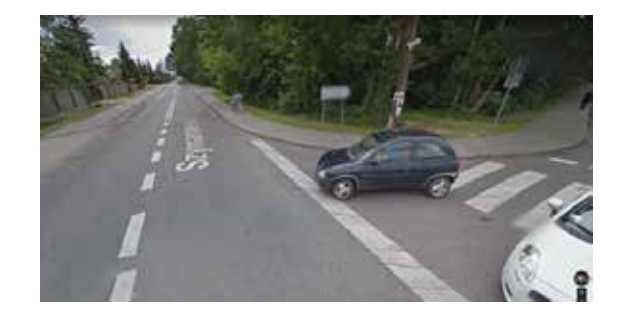

4. Mijany po lewej stronie kościół parafialny w Szymanowie jest znakiem, że cel już blisko. Za kościołem skręcamy w prawo.

5. Ostatni punkt to wjazd do szkoły – jeste-

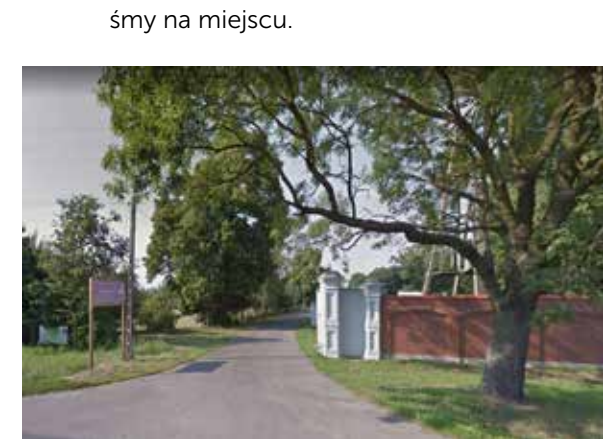

6. Rozpoczynamy obserwacje terenowe w parku w Szymanowie

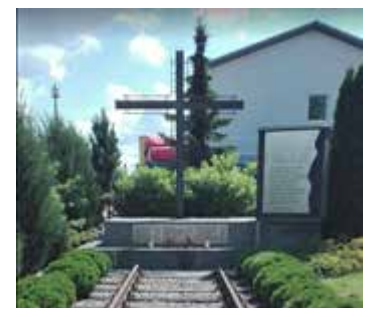

Po dojściu do obiektu pomnika przyrody uczniowie w poszczególnych grupach wykonują zadania z karty pracy (załącznik nr 1), informacje zapisują w tabletach.

Fot. Julia Baranowska

ORTOFOTOMAPA GUGIK (po kliknięciu na ikonkę oznaczającą pomnik przyrody można odczytać informacje o drzewie)

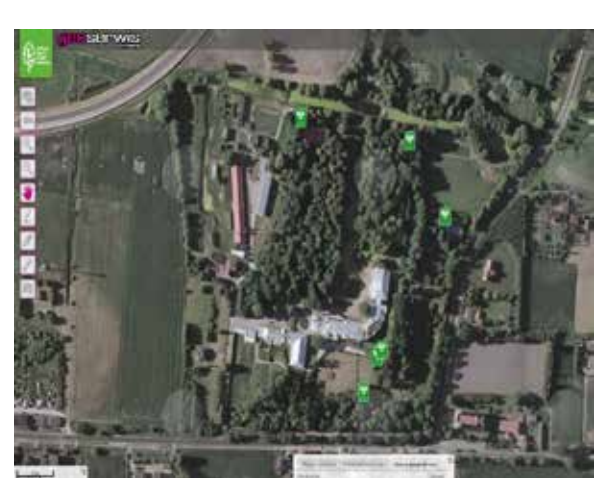

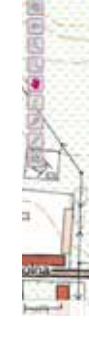

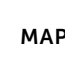

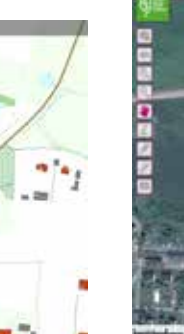

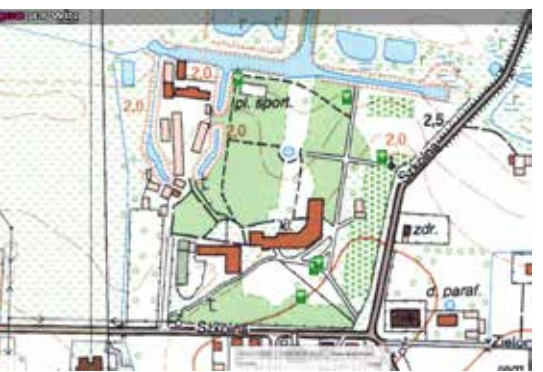

MAPA TOPOGRAFICZNA (SKAN)

MAPA TOPOGRAFICZNA

a.

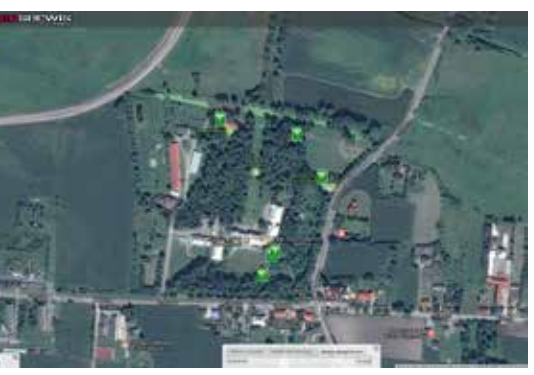

ORTOFOTOMAPA GOOGLE

## Przykład wykonania zadania wg karty pracy – charakterystyka danego pomnika przyrody

Nazwa gatunkowa polska/łacińska – lipa szerokolistna/ Tilia platyphyllos; Geolokalizacja http://geoserwis.gdos.gov.pl/mapy/

Miejsce położenia względem budynku szkoły, odległość – Na południe od Zgromadzenia Sióstr Niepokalanego Poczęcia w Szymanowie, w odległości 5 metrów od kortu tenisowego;

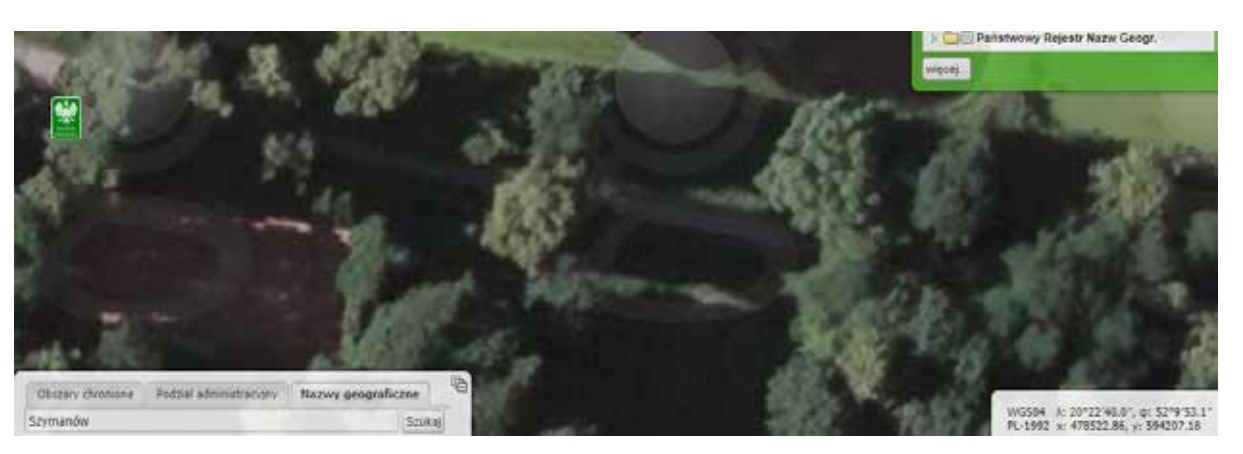

## Wizualizacja Pomników Przyrody na warstwach pochodzących z geoportali

#### Opis drzewa:

- grubość pnia stosunkowo krótki pień, prosty, bardzo szeroki, z licznymi odrostami u podstawy i szarobrązową, lekko spękaną korą;
- wysokość bardzo wysokie, wyjątkowo okazałe;
- ugałęzienie grube, boczne gałęzie zwisające;
- kształt korony gęsta, szeroka, kopulasto wysklepiona.

#### Podsumowanie zajęć w terenie

Uczniowie weryfikują zebrane informacje i porównują z danymi zawartymi w geoportalu GDOŚ. Następnie każda grupa przedstawia wyniki swojej pracy w formie prezentacji. Zebrane materiały posłużą do opracowania Wirtualnego Przewodnika po Parku Szymanowskim

KARTA PRACY

# Zadanie 1

Każda grupa charakteryzuje jeden pomnik przyrody według poleceń: Dokonaj obserwacji i pomiarów, wyniki i wnioski zapisz w karcie dostępnej w tablecie. wykorzystaj lokalizator (GPS) w telefonie:

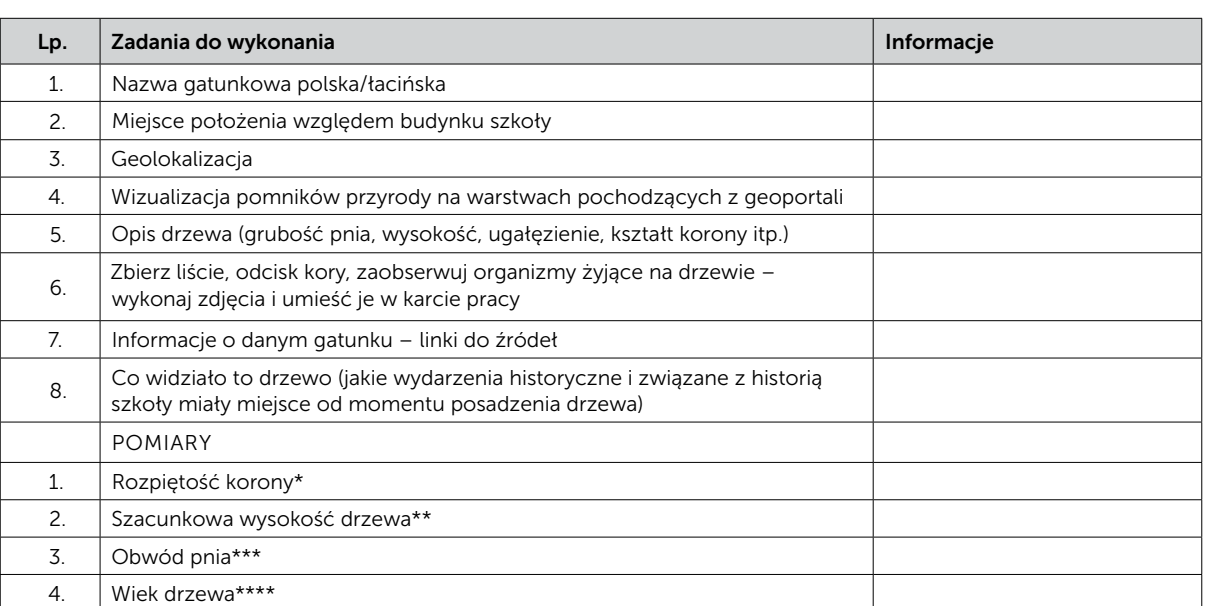

• skorzystaj z podanego poniżej wzoru:  $[x : 2] + [x : 3]$ 

\*Zmierz rozpiętość korony drzewa w następujący sposób:

- 1. Wybetonowanie podłoża wokół drzewa, aby szkodniki nie dostały się do gleby. Wskazane/ zabronione, ponieważ.
- 2. Smarowanie specjalnymi środkami ochronnymi ran na pniu po odłamanych gałęziach. Wskazane/zabronione, ponieważ ...

3. Grabienie i palenie wszystkich liści lub igliwia w sąsiedztwie drzewa w celu likwidacji szkodników. Wskazane/zabronione, ponieważ ...

4. Umieszczenie na drzewie specjalnej tabliczki informującej, że drzewo objęte jest ochroną. Wskazane/zabronione, ponieważ ...

5. Przytrzymywanie specjalnymi podporami gałęzi w celu ochrony ich przed złamaniem. Wskazane/zabronione, ponieważ ...

- \*\*aby obliczyć wysokość drzewa:
- jedna osoba z grupy staje w miejscu, gdzie kończy się korona drzewa;
- druga osoba idzie w kierunku przeciwnym i zatrzymuje się w miejscu, gdzie kończy się korona drzewa;
- mierzymy odległość między tymi osobami i otrzymujemy rozpiętość korony drzewa;
- jeden uczeń o znanym wzroście staje przy drzewie;
- drugi uczeń staje w odległości kilkunastu metrów i trzyma w wyciągniętej dłoni ołówek lub patyk;
- patrząc jednym okiem zaznacza na patyku wysokość osoby stojącej przy drzewie;
- następnie odmierza tę samą wysokość na drzewie, stojąc cały czas w tej samej pozycji;

• ilość odcinków pomnożona przez wzrost ucznia stojącego przy drzewie daje wysokość drzewa;

#### \*\*\*aby oszacować obwód pnia:

- mierzymy obwód pierśnicy (obwód drzewa na wysokości 130 cm od ziemi) za pomocą sznurka;
- następnie za pomocą miarki sprawdzamy długość sznurka;

• wynik podajemy w centymetrach;

### \*\*\*\*aby oszacować przybliżony wiek drzewa:

2

gdzie x – obwód pierśnicy

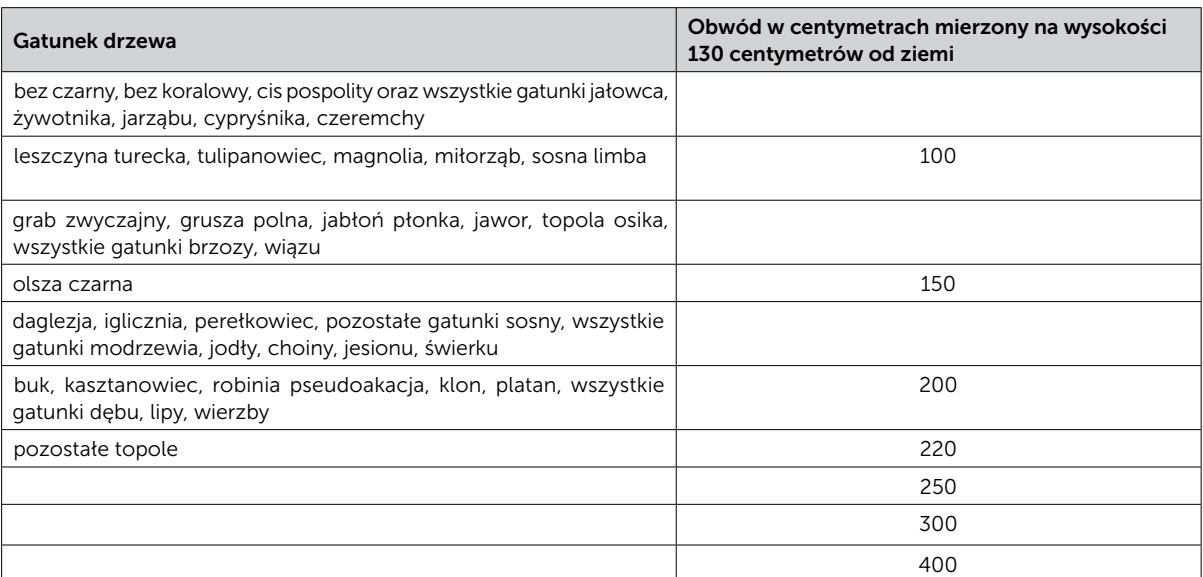

## Zadanie 2

Oceń wymienione poniżej działania wobec pomnikowego drzewa. Skreśl stwierdzenie wobec Ciebie niesłuszne i uzasadnij swój wybór. Podkreśl te działania, które są prowadzone w parku przy szkole.

## Szacunkowe, minimalne wymiary drzew kwalifikujące je do ochrony w Polsce

Technologie informacyjno-komunikacyjne

Technologie informacyjno-komunikacyjne

78

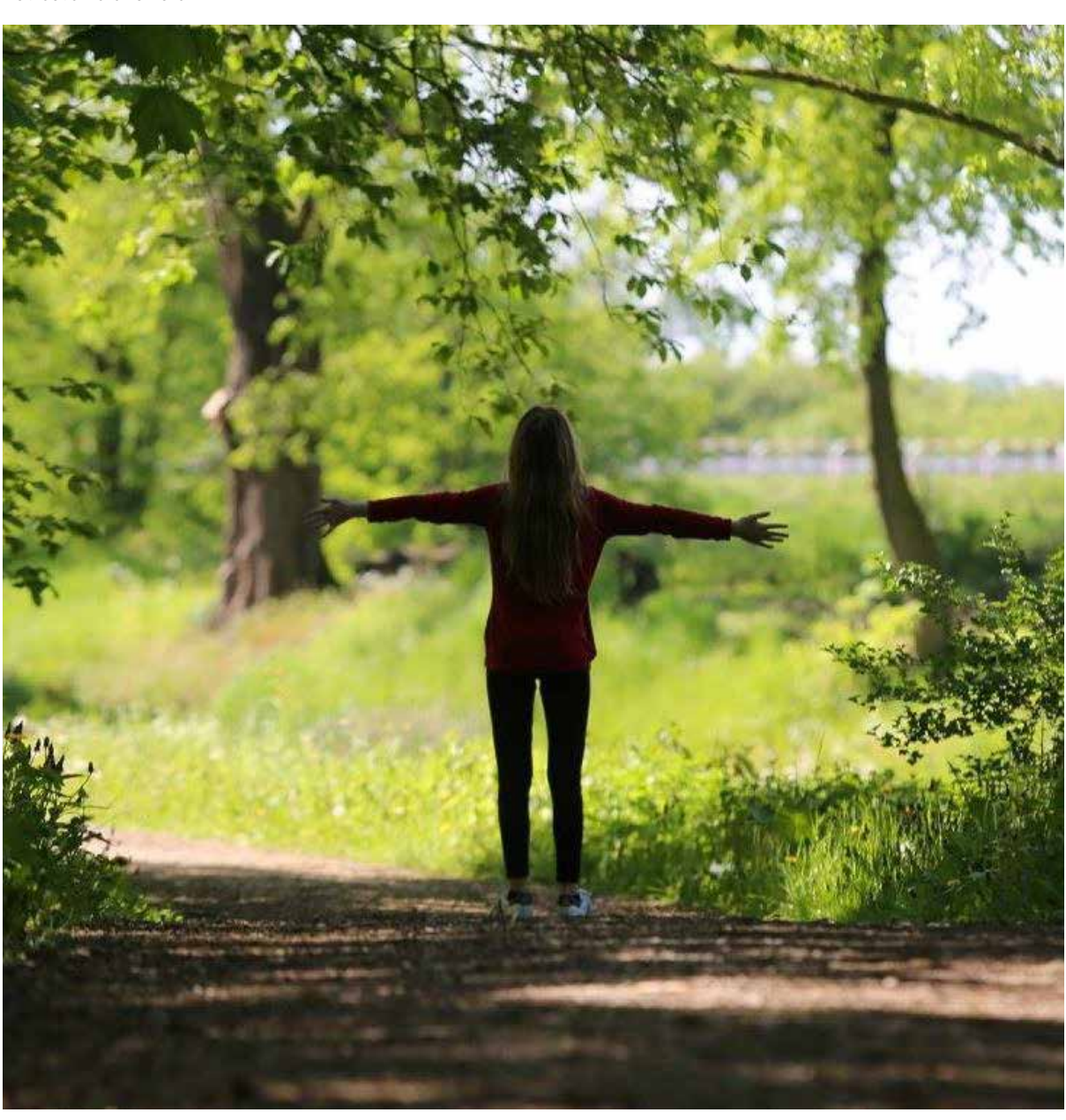

Informacje o danym gatunku pomnika przyrody – linki do źródeł:

- https://www.wlin.pl/las/atlas- -drzew-i-krzewow/atlas-drzew/ lipa-szerokolistna
- http://www.e-katalogroslin.pl/ plants/7277,lipa-szerokolistna\_tilia-platyphyllos
- http://drzewa.nk4.netmark.pl/atlas/lipa/ lipa\_szerokolistna/lipa\_szerokolistna.php

# Wykorzystanie aplikacji webGIS i Mobile GIS do opracowania zajęć terenowych z edukacji geograficznej

Wojciech POKOJSKI, Paulina POKOJSKA

## Wprowadzenie

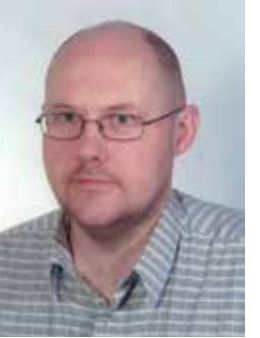

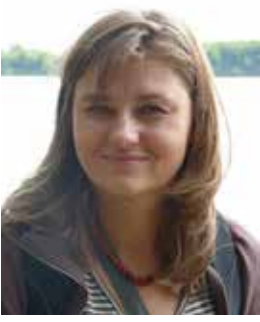

Pierwsze projekty – zalążki Systemów Informacji Geograficznej – powstały w latach 60. w USA

Anna TORZEWSKA jest nauczycielką geografii w Liceum Ogólnokształcącym Sióstr Niepokalanek w Szymanowie oraz w Szkole Podstawowej nr 6 w Sochaczewie.

> We współczesnym świecie, w dobie funkcjonowania społeczeństwa informacyjnego ogromną rolę odgrywa informacja dostępna za pomocą aplikacji internetowych i mobilnych. Można ją z powodzeniem wykorzystać w edukacji. Jako określił M. Sysło, nauczyciel korzystający z oprogramowania i aplikacji umożliwiających uczenie się buduje nowe środowisko kształcenia dla siebie i swoich uczniów, tworząc warunki do nabywania umiejętności: "poszukiwania, porządkowania i wykorzystywania informacji z różnych źródeł oraz efektywnego posługiwania się technologią informacyjną"<sup>1</sup>. W przypadku edukacji geograficznej istotną rolę odgrywa nie tylko odpowiednia wiedza, ale przede wszystkim umiejętność łączenia faktów, danych i informacji z różnych źródeł – także informacji posiadającej lokalizację przestrzenną<sup>2</sup>, co pozwala na odnalezienie relacji przestrzennych elementów środowiska geograficznego oraz zrozumienie kluczowych zależności przestrzennych między nimi. Pozyskiwanie i przetwarzanie informacji przestrzennej jest możliwe m.in. poprzez wykorzystanie programów i aplikacji powiązanych z Systemami Informacji Geograficznej (ang. *Geographical Information Systems* – GIS). i w Kanadzie, w latach 80. pojawiły się pierwsze aplikacje typu desktop. Wg ciągle aktualnej definicji z 1994 roku GIS to zinstytucjonalizowana technologia informacji, która składa się z narzędzi umożliwiających zbieranie i przechowywanie oraz dowolne odzyskiwanie, przetwarzanie i prezentowanie danych przestrzennych i nieprzestrzennych o świecie rzeczywistym umiejscowionych geograficznie oraz procedur dających odpowiedzi na stawiane pytania o interesujących użytkownika obiektach w systemie baz danych<sup>3</sup>. Do lat 90. jedną z barier rozwoju GIS był brak dostępu do danych oraz ograniczone możliwości prezentowania wyników w postaci powstałych map i opracowań. Gwałtowny rozwój technologii internetowych przyczynił się do zmian również w tym zakresie. Przede wszystkim powstały możliwości zdalnego dostępu do danych, plików szkoleniowych, oprogramowania, pojawiły się aplikacje GIS (serwery map) przeznaczone do udostępniania danych przestrzennych. Oprogramowanie GIS zmieniało się od aplikacji typu desktop w kierunku aplikacji wykorzystujących możliwości pozyskiwania i przetwarzania informacji przestrzennej dostępnej online. Aplikacje takie są określane jako webGIS i obejmują zarówno źródła informacji przestrzennej dostępne w Internecie, jak i aplikacje typu geowyszukiwarki i geoportale. W ostatnich kilku latach wraz z rozwojem możliwości technicznych telefonów komórkowych, które z aparatów przeznaczonych do dzwonienia z czasem stały

- http://rosliny.urzadzamy.pl/ baza-roslin/drzewa-lisciaste/ lipa-szerokolistna-lipa-wielkolistna,7\_855/
- http://mlodziez.erys.pl/lesnoteka/drzewa/ lipa\_szerokolistna

### Fot. Julia Baranowska

Sysło M. M., E-learning w szkole. e-mentor, 2009 nr 1 (28). 2 Angiel J., Pokojska P., Pokojski W. (2017). Szanse, cele i możliwości edukacji ekologicznej nauczycieli z wykorzystaniem mediów i web-GIS. "Edukacja ustawiczna dorosłych" 2017 nr 2.

<sup>3</sup> Zwoliński Z., Rozwój myśli geoinformacyjnej. W: GIS - platforma integracyjna geografii. red. Z. Zwoliński, Bogucki Wyd. Naukowe, Poznań 2009.